## **Nastavení defaultní MAC adresy na routeru Tenda**

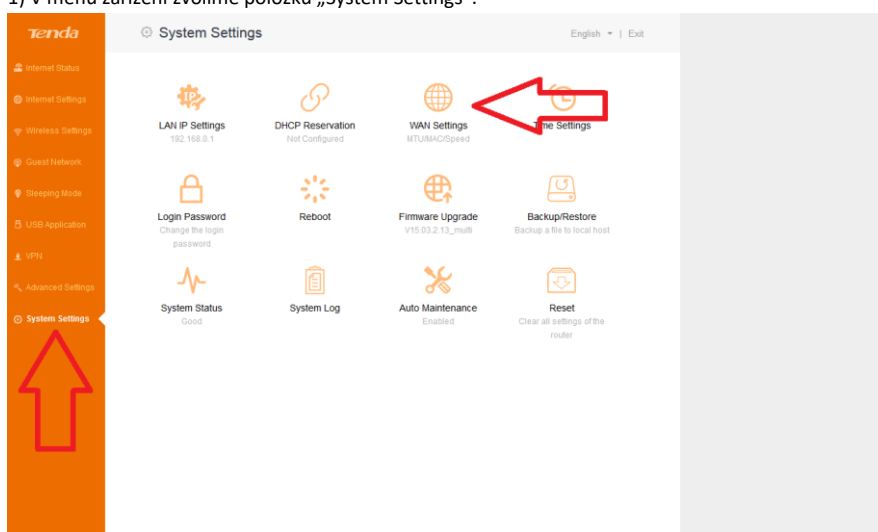

1) V menu zařízení zvolíme položku "System Settings".

2) Po kliknutí na volbu "WAN Settings" se otevře okno s možností nastavení portu WAN.

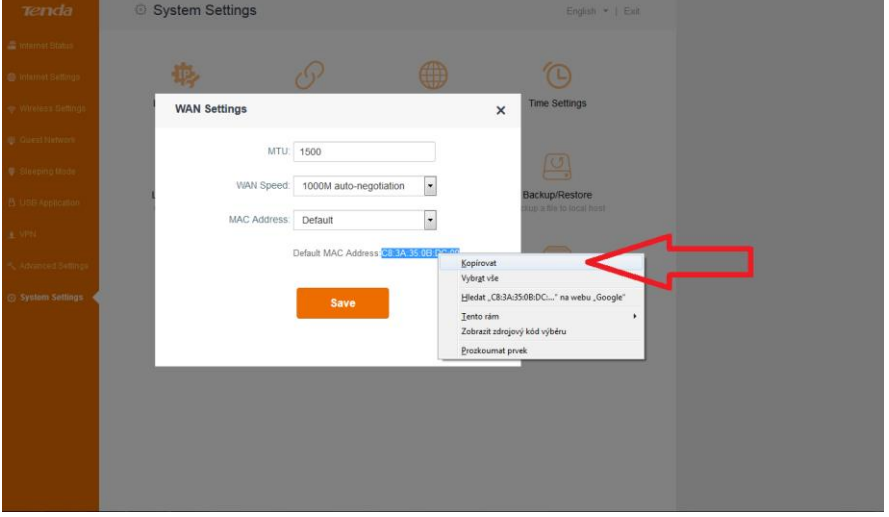

3) Označíme defaultní MAC adresu a zkopírujeme ji.

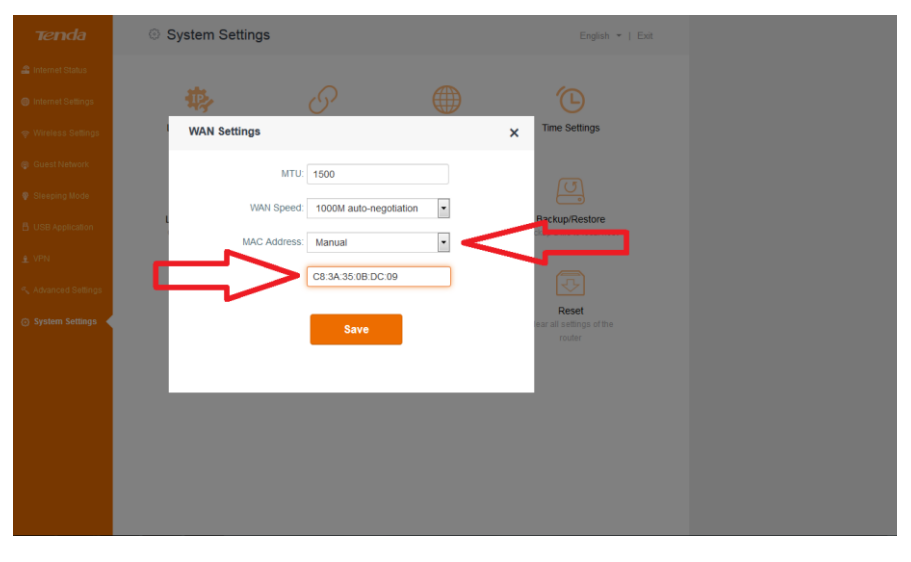

4) V řádku "MAC Address" zvolíme možnost "Manual", a do nově otevřeného políčka vložíme zkopírovanou MAC adresu. Po té klikneme na "Save".